# Zugangsdaten und Anmeldung Weitere Informationen **ihkthema**

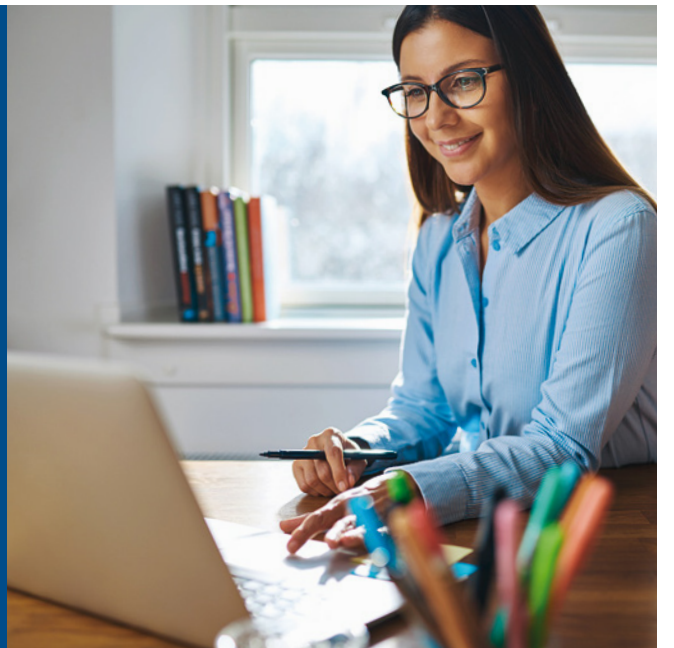

- Quelle: ©Flamingo Images, fotolia.com
- Ausbildungsbetriebe und Auszubildende erhalten ihre Zugangsdaten für die Anmeldung mit der Eintragungsbestätigung des Ausbildungsvertrags
- Betriebe können zudem Zugangsdaten online anfordern unter: osnabrueck.ihk24.de/zugangsdaten
- Wer mehrere Funktionen hat, zum Beispiel als Ausbilder und Prüfer, kann über einen Zugang auf alle relevanten Informationen zugreifen.

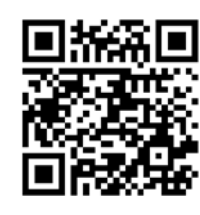

osnabrueck.ihk24.de/ausbildungsportal

**IHK Osnabrück - Emsland - Grafschaft Bentheim** 

Neuer Graben 38 49074 Osnabrück

**Swen Schlüter** Tel.: 0541 353-444 Fax: 0541 353-99444 schlueter@osnabrueck.ihk.de www.osnabrueck.ihk24.de

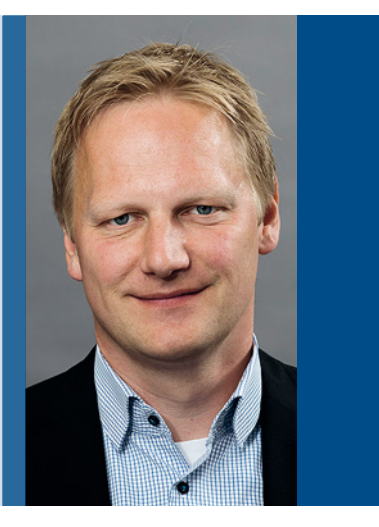

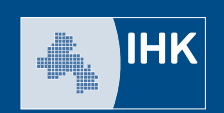

Osnabrück Grafschaft Bentheim

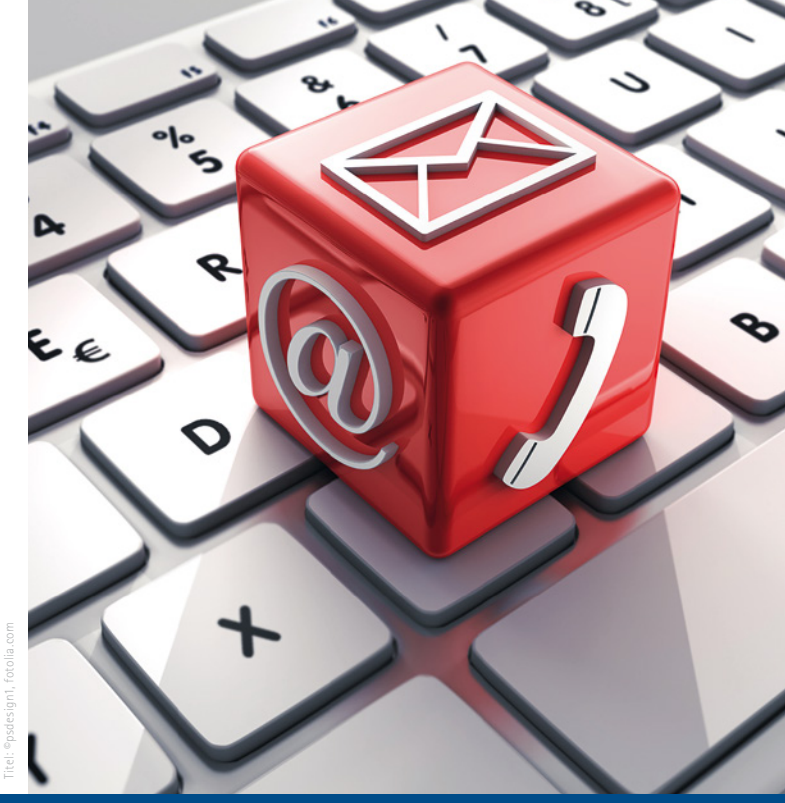

IHK-Ausbildungsportal osnabrueck.ihk24.de/ausbildungsportal

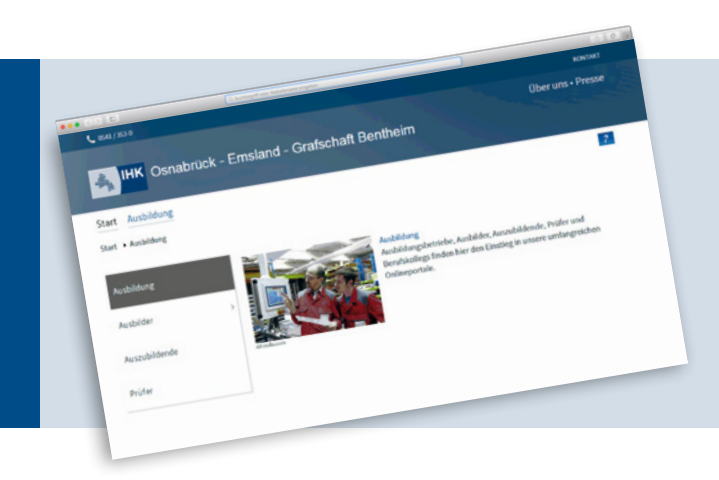

Mit dem Ausbildungsportal bietet die IHK Osnabrück - Emsland - Grafschaft Bentheim Betrieben, Ausbildern, Auszubildenden und Prüfern eine Plattform, über die viele Ausbildungs– und Prüfungsangelegenheiten bequem abgewickelt werden können.

Hier haben Sie jederzeit Zugriff auf die bei der IHK gespeicherten Daten rund um die Ausbildung. Betriebe können Ausbildungs– und Umschulungsverträge ausfüllen, Azubis Ausbildungsnachweise führen, Prüfer Schulungen buchen und noch vieles mehr.

Das Online-Portal wird fortlaufend weiterentwickelt und an die Bedürfnisse der Zielgruppen angepasst.

osnabrueck.ihk24.de/ausbildungsportal

## IHK-Ausbildungsportal IHK-Ausbildungsportal

## **Ausbildungsbetriebe können:**

- Gespeicherte Daten der Ausbildung einsehen und aktualisieren
- Ausbildungs– und Umschulungsverhältnisse erfassen
- Ausbilder benennen
- Veröffentlichungen für den IHK-Ausbildungsatlas pflegen
- Freie Lehrstellen in die IHK-Lehrstellenbörse veröffentlichen
- **Prüfungstermine und Ergebnisse einsehen**

## **Ausbilder können:**

- **Ausbildungsnachweise prüfen und genehmigen**
- Informationen über ihre Auszubildenden einsehen
- **Prüfungstermine einsehen**

## **Auszubildende können:**

- Ausbildungsnachweise führen
- die Erinnerungsfunktion für fehlende Ausbildungsnachweise nutzen
- gespeicherte Daten über ihre Ausbildung einsehen und aktualisieren
- Prüfungstermine und Ergebnisse einsehen

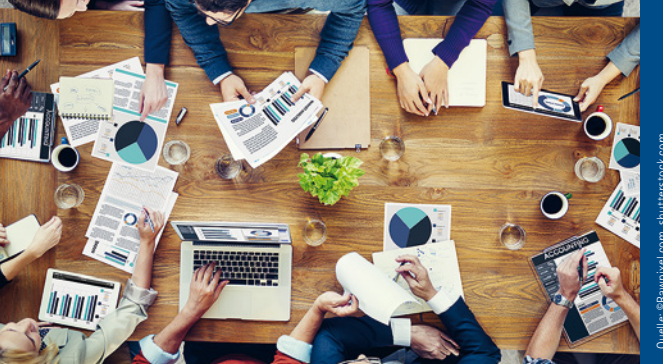

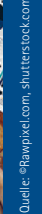

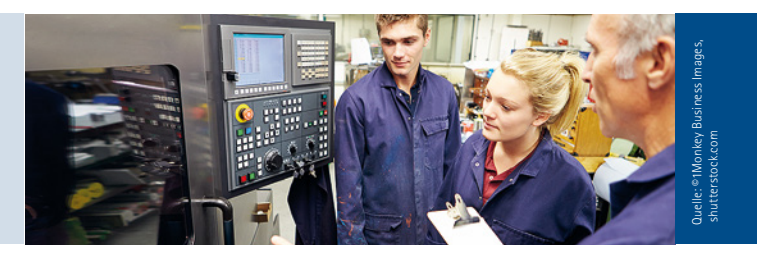

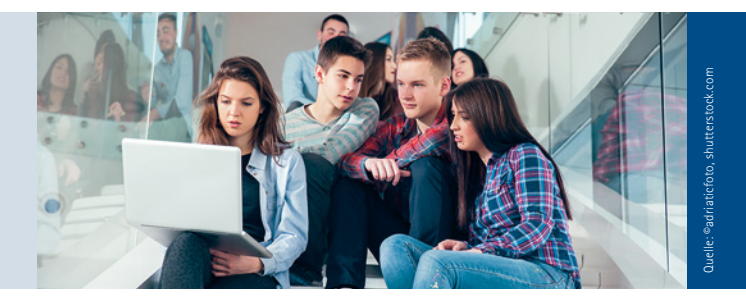

## **Prüfer können:**

- Daten zu ihrer Prüfertätigkeit einsehen
- Prüferentschädigungen abrechnen (ab Winter 2018/19)
- Projektanträge, -arbeiten und Themenvorschläge genehmigen
- sich zu Prüferschulungen anmelden

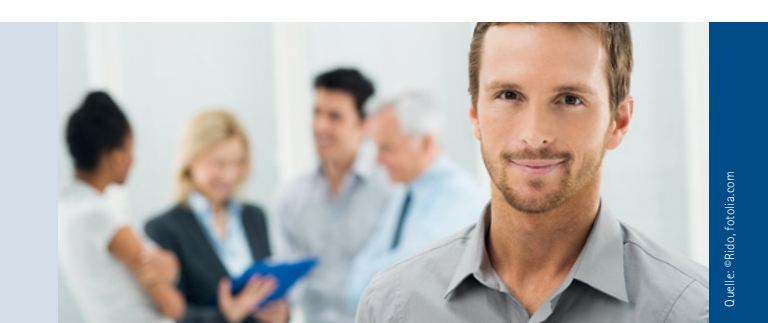